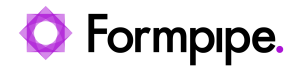

[Knowledgebase](https://support.formpipe.com/kb) > [Autoform DM](https://support.formpipe.com/kb/autoform-dm) > [Autoform DM FAQs](https://support.formpipe.com/kb/autoform-dm-faqs) > [How do I restart the DM service?](https://support.formpipe.com/kb/articles/how-do-i-restart-the-dm-service)

How do I restart the DM service? Mikael Wängelin - 2022-08-04 - [Comments \(0\)](#page--1-0) - [Autoform DM FAQs](https://support.formpipe.com/kb/autoform-dm-faqs)

## **Autoform DM**

Follow these instructions to restart the DM service:

- 1. Click **Start** and then **Run**.
- 2. Type 'services.msc' and click **OK**.

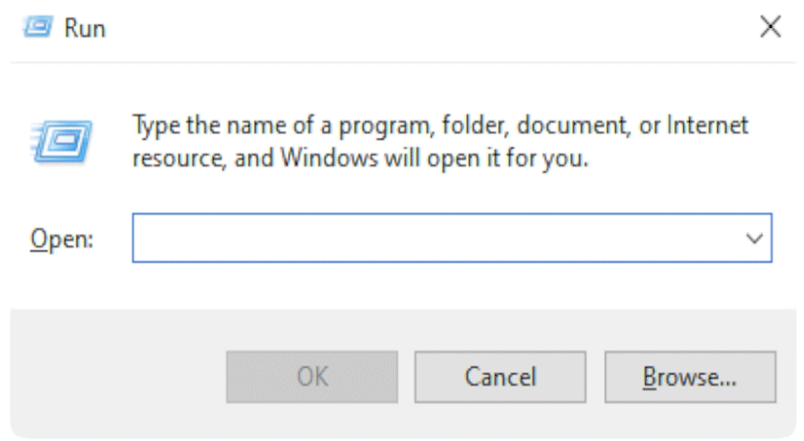

- 3. Find the Autoform DM Service; the name depends on the version you are running.
- 4. **Stop** this service.
- 5. Navigate to ..\standalone\deployments\ and delete the files with the extension '.failed'. This path is relative to the DM Installation Directory.
- 6. **Start** the Autoform DM service.